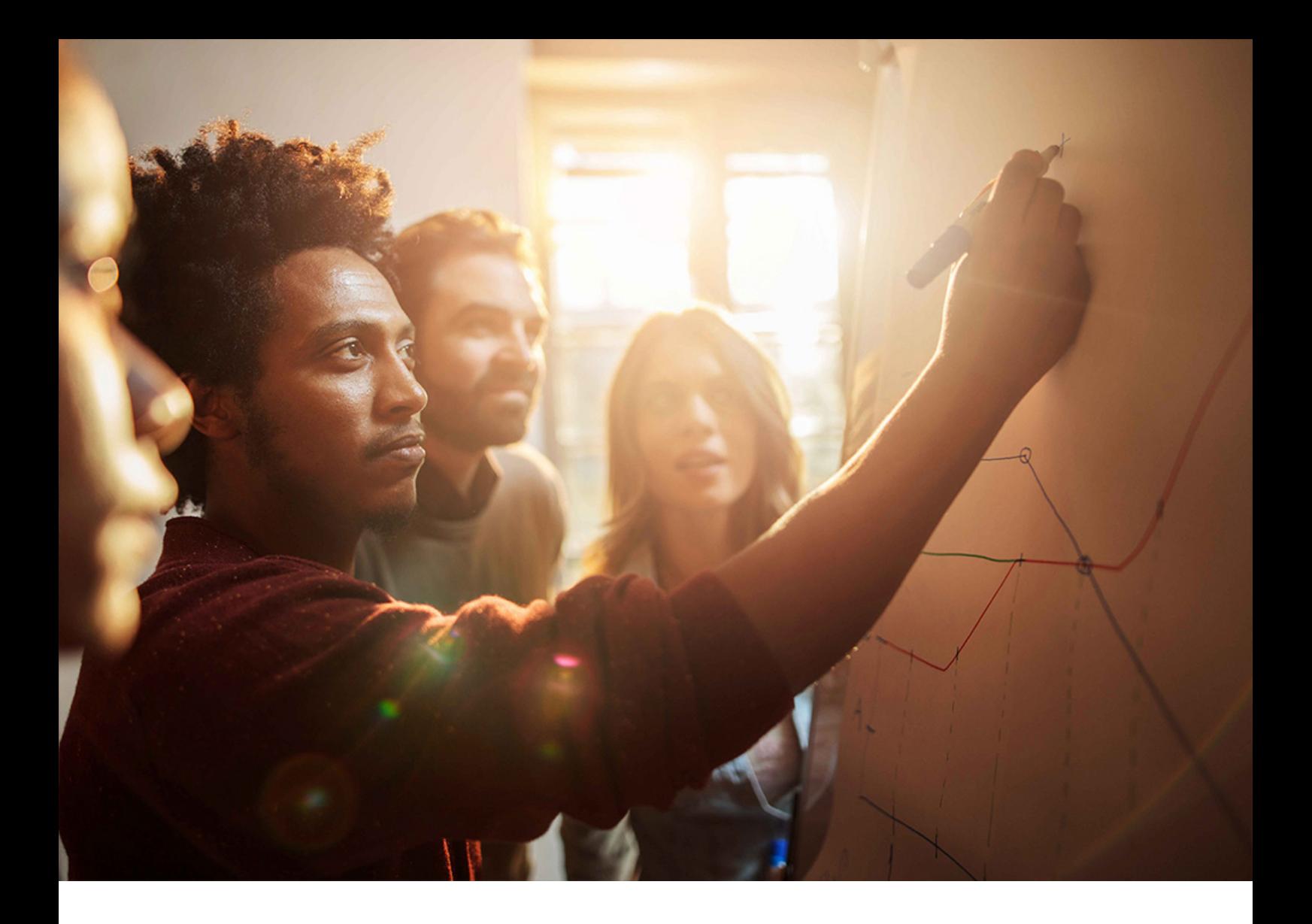

Installation and Configuration Guide | CUSTOMER SAP Visual Business Document Version: 1.0 – 2020-07-07

# **SAP Visual Business 2.1 Installation and Configuration Guide**

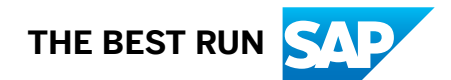

# **Content**

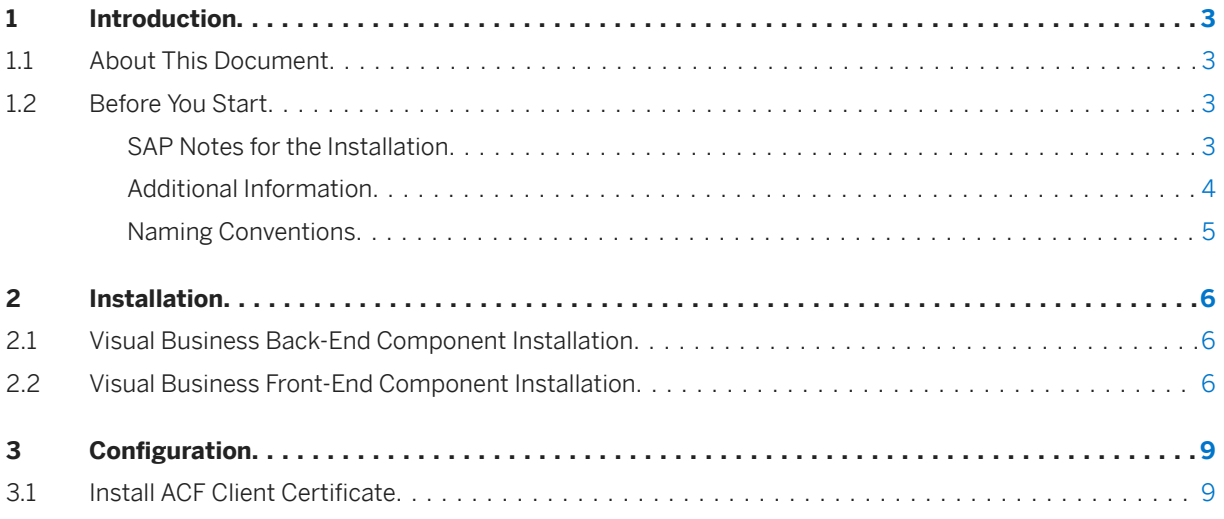

## <span id="page-2-0"></span>**1 Introduction**

SAP Visual Business is a user interface for visualizing data from various sources in interactive geographical or three-dimensional applications.

Visual Business applications are based on graphical scenes that can be in three dimensions and can also be geographical. The scene is the leading interface for the application and can include interactive graphical controls that visualize and combine enterprise data.

## **1.1 About This Document**

This document guides you through the installation process for SAP Visual Business. Installing this product provides you with the ActiveX plugin allowing for the display of 2D and 3D geomaps, and 3D images without a map background.

It also provides you with information about the configuration settings for SAP Visual Business.

## **1.2 Before You Start**

The following sections provide information about:

- SAP Notes for the Installation
- Information available on SAP Service Marketplace
- Naming Conventions

## **1.2.1 SAP Notes for the Installation**

If there are any updates to the installation process described in this installation and configuration guide, you can find the corresponding information in the following SAP Note. In addition, this SAP Note contains corrections to the installation documentation, if any.

Make sure that you have the up-to-date version of each SAP Note, which you can find in the *SAP Service Marketplace* at: [http://service.sap.com/notes](http://help.sap.com/disclaimer?site=http%3A%2F%2Fservice.sap.com%2Fnotes)

<span id="page-3-0"></span>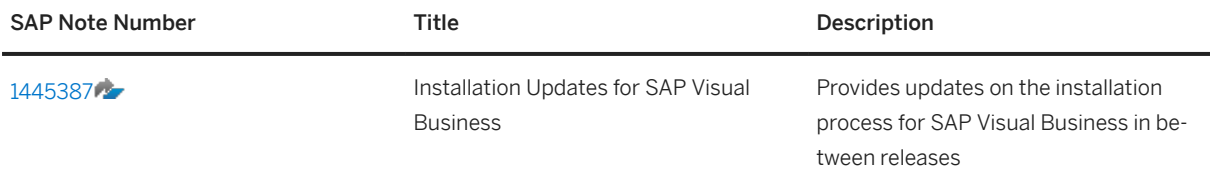

## **1.2.2 Additional Information**

Information on the following areas is available in the SAP Service Marketplace and in SAP Library.

#### **Documentation**

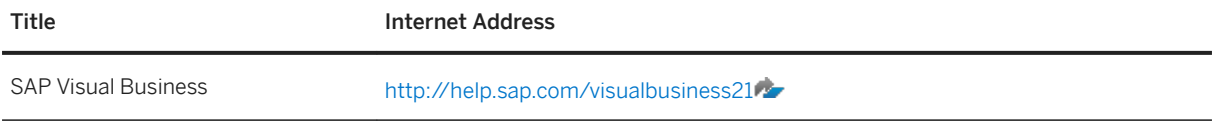

### **General Quick Links**

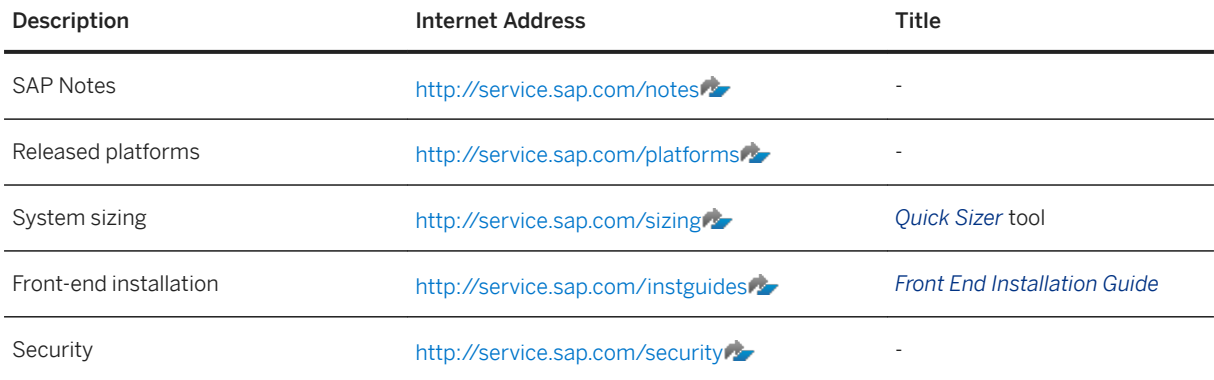

## <span id="page-4-0"></span>**1.2.3 Naming Conventions**

In this documentation, the following naming conventions apply:

### **Terminology**

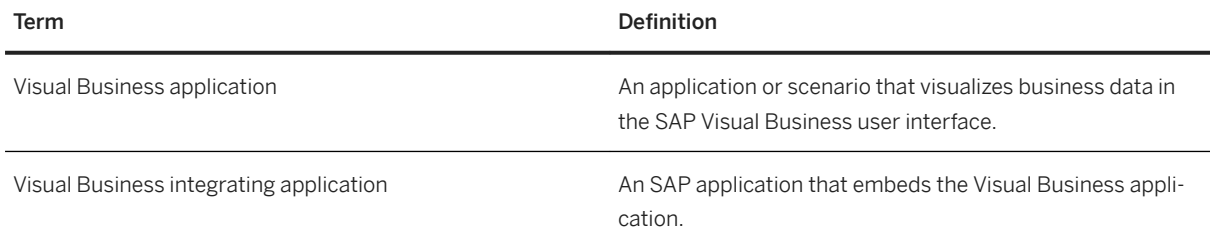

#### **Variables**

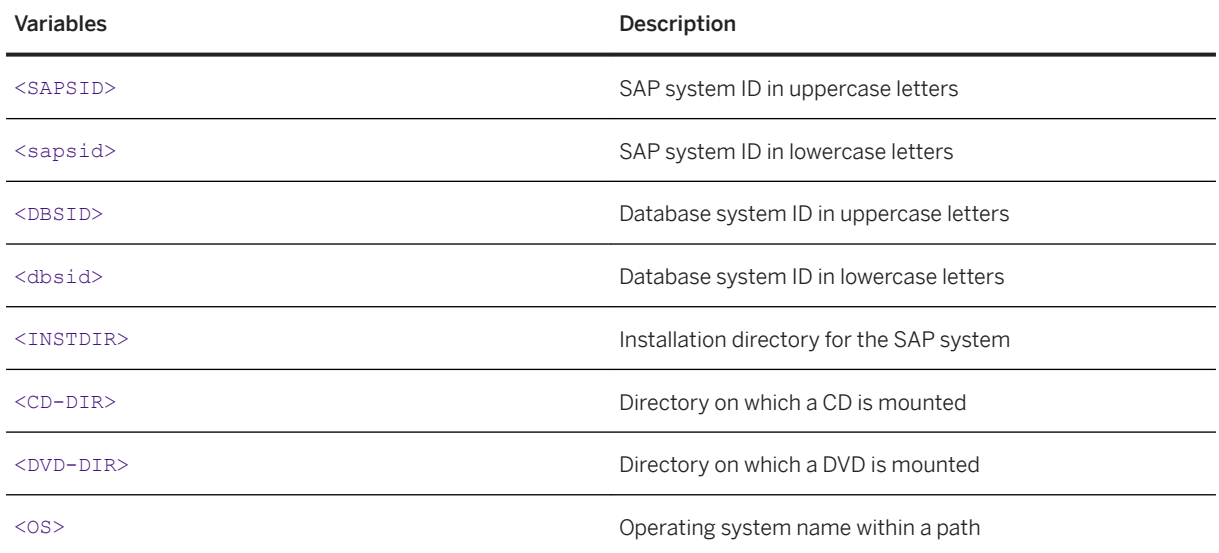

# <span id="page-5-0"></span>**2 Installation**

SAP Visual Business consists of two components, a back-end component and a front-end component that need to be considered with regards to installation.

## **2.1 Visual Business Back-End Component Installation**

The SAP Visual Business back-end component is a server component that uses the standard ABAP Transport Management System (TMS) for software logistics.

This component belongs to the technical software layers SAP UI Add-On 1.0 for SAP NetWeaver 7.0 and SAP UI Add-On 2.0 for SAP NetWeaver 7.5. SAP UI Add-On can be installed on any system based on SAP NetWeaver 7.0. A UI Add-On version also exists for the Enhancement Packages 1 to 3 for SAP NetWeaver 7.0.

As of SAP NetWeaver 7.4 SP03, the Visual Business back-end component became part of SAP NetWeaver.

There is no particular installation process required.

The SAP Visual Business back-end component is shipped together with the SAPUI5 Visual Business front-end component as parts of the UI Add-On 1.0 and SAP NetWeaver 7.4 and UI Add-On 2.0 for SAP NetWeaver 7.5. For configuration details of the SAPUI5 front-end version, see the documentation for SAP Visual Business in the SAP Help Portal.

## **2.2 Visual Business Front-End Component Installation**

The SAP Visual Business front-end component is a client component. The client-side installation is integrated into the SAP front-end installer, also known as SAPSetup, available on SAP Service Marketplace.

#### **Prerequisites**

To run the SAP Visual Business front-end component, your system must satisfy the following requirements:

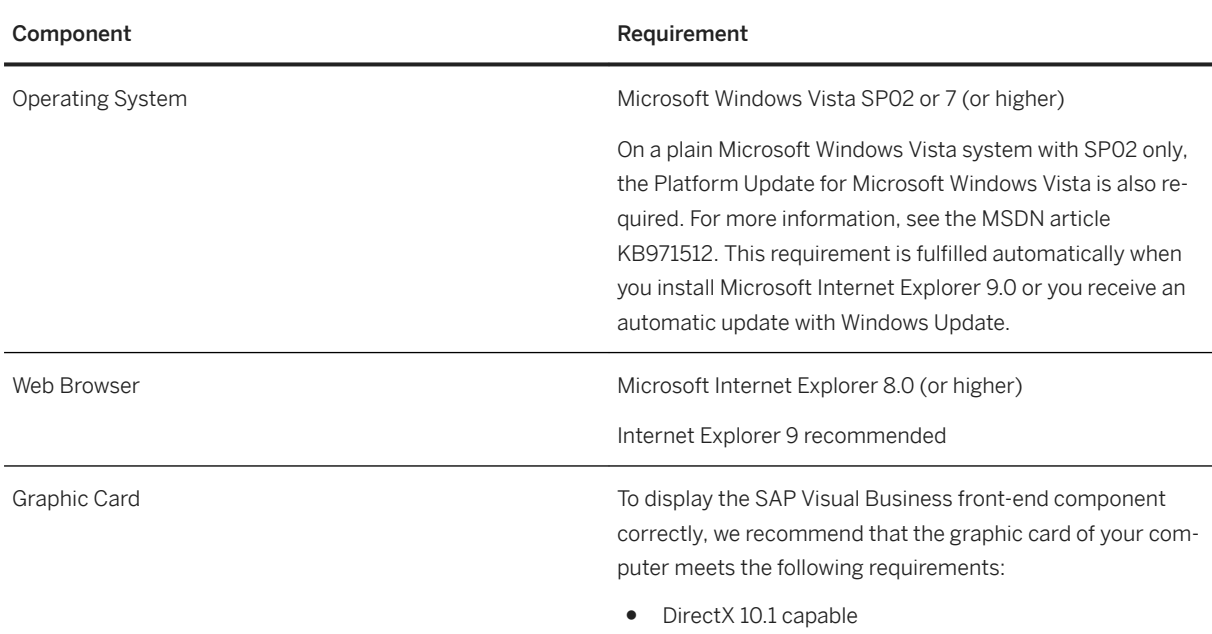

#### **Preparation and Installation of Active Component Framework**

The use of the SAP Visual Business front-end component within Web Dynpro applications also requires a clientside installation of the Active Component Framework (ACF) of SAP NetWeaver. ACF installation is a mandatory part of the SAP Visual Business front-end installation. See the chapter *Install ACF Client Certificate* in this documentation.

You are provided with the following installer file :

- *VisualBusinessSetup*
	- You use this file to install SAP Visual Business only.

The SAP Visual Business front-end installer defines a SAP Visual Business subcomponent, SAP Visual Business Samples, that can be installed and updated individually. For the initial installation we recommend that you select the complete installation.

For a detailed description of the front-end installation process, see the *SAP Front End Installation Guide* on SAP Service Marketplace at [http://service.sap.com/instguides](http://help.sap.com/disclaimer?site=http%3A%2F%2Fservice.sap.com%2Finstguides) *SAP NetWeaver SAP NetWeaver 7.3 Installation Installation - Clients* .

### **Installing the ACF Client Certificate**

The ACF plugin, which runs in the browser to host the Visual Business plugin in Web Dynpro, requires a client certificate installed on the actual frond-end machine, which includes a whitelist of permitted active

components. The Visual Business Control will only be loaded by ACF if it finds a certificate with a suitable whitelist entry. The certificate is provided by the back-end system and can be installed using transaction ACF\_WHITELIST\_SETUP.

SP07 of SAP Enhancement Package 2 for SAP NetWeaver 7.0 is required for ACF whitelist certificates to work correctly.

Instead of using transaction ACF\_WHITELIST\_SETUP, you can also use the SAP GUI installation (SAP front-end installation server) for distributing the whitelist on front-end PCs.

For more information, see SAP Help Portal at [http://help.sap.com/nw\\_platform](http://help.sap.com/disclaimer?site=http%3A%2F%2Fhelp.sap.com%2Fnw_platform) **SAP NetWeaver 7.3** > SAP *NetWeaver Library: Function-Oriented View Application Server Application Server ABAP UI Technologies Web Dynpro ABAP Reference Web Dynpro ABAP: Development in Detail Integration Active Component Framework (ACF)* .

# <span id="page-8-0"></span>**3** Configuration

SAP Visual Business requires a limited number of configuration settings, which need to be carried out in Customizing for the SAP Visual Business back-end component (**| SAP Customizing Implementation Guide** *SAP NetWeaver UI Technologies Visual Business* ).

These customizing activities are relevant for both front-end components of SAP Visual Business (ActiveX and SAPUI5).

In the Customizing for SAP Visual Business you can perform the following Customizing activities:

- *Set up Visual Business Applications and related parts*
- *Overwrite Map Provider Service URLs for customer adaptations*
- Overwrite Geo-Coding service URLs for customer adaptations
- Define application replacements

Other configuration activities (not performed in Customizing) include the following:

- Activating various SAP Gateway OData services
- $\bullet$  Setting up of content (specifically, analytical (chloropleth maps)

For information on the above activities, see the section *Setting Up SAP Visual Business* in the SAP Visual Business documentation in the SAP NetWeaver library on the SAP Help Portal [https://help.sap.com/](https://help.sap.com/netweaver) [netweaver](https://help.sap.com/netweaver).

## **3.1 Install ACF Client Certificate**

The ACF plugin, which runs in the browser to host the Visual Business plugin in Web Dynpro, requires a client certificate installed on the actual frond-end machine, which includes a whitelist of permitted active components. The Visual Business Control will only be loaded by ACF if it finds a certificate with a suitable whitelist entry. The certificate is provided by the back-end system and can be installed using transaction ACF\_WHITELIST\_SETUP.

SP07 of SAP Enhancement Package 2 for SAP NetWeaver 7.0 is required for ACF whitelist certificates to work correctly.

Instead of using transaction ACF\_WHITELIST\_SETUP, you can also use the SAP GUI installation (SAP front-end installation server) for distributing the whitelist on front-end PCs.

For more information, see SAP Help Portal at [http://help.sap.com/nw\\_platform](http://help.sap.com/disclaimer?site=http%3A%2F%2Fhelp.sap.com%2Fnw_platform) **SAP NetWeaver 7.3** SAP *NetWeaver Library: Function-Oriented View Application Server Application Server ABAP UI Technologies Web Dynpro ABAP Reference Web Dynpro ABAP: Development in Detail Integration Active Component Framework (ACF)* .

## **Important Disclaimers and Legal Information**

#### **Hyperlinks**

Some links are classified by an icon and/or a mouseover text. These links provide additional information. About the icons:

- Links with the icon  $\bullet$ : You are entering a Web site that is not hosted by SAP. By using such links, you agree (unless expressly stated otherwise in your agreements with SAP) to this:
	- The content of the linked-to site is not SAP documentation. You may not infer any product claims against SAP based on this information.
	- SAP does not agree or disagree with the content on the linked-to site, nor does SAP warrant the availability and correctness. SAP shall not be liable for any damages caused by the use of such content unless damages have been caused by SAP's gross negligence or willful misconduct.
- Links with the icon  $\sim$ : You are leaving the documentation for that particular SAP product or service and are entering a SAP-hosted Web site. By using such links, you agree that (unless expressly stated otherwise in your agreements with SAP) you may not infer any product claims against SAP based on this information.

### **Videos Hosted on External Platforms**

Some videos may point to third-party video hosting platforms. SAP cannot guarantee the future availability of videos stored on these platforms. Furthermore, any advertisements or other content hosted on these platforms (for example, suggested videos or by navigating to other videos hosted on the same site), are not within the control or responsibility of SAP.

#### **Beta and Other Experimental Features**

Experimental features are not part of the officially delivered scope that SAP guarantees for future releases. This means that experimental features may be changed by SAP at any time for any reason without notice. Experimental features are not for productive use. You may not demonstrate, test, examine, evaluate or otherwise use the experimental features in a live operating environment or with data that has not been sufficiently backed up. The purpose of experimental features is to get feedback early on, allowing customers and partners to influence the future product accordingly. By providing your feedback (e.g. in the SAP Community), you accept that intellectual property rights of the contributions or derivative works shall remain the exclusive property of SAP.

#### **Example Code**

Any software coding and/or code snippets are examples. They are not for productive use. The example code is only intended to better explain and visualize the syntax and phrasing rules. SAP does not warrant the correctness and completeness of the example code. SAP shall not be liable for errors or damages caused by the use of example code unless damages have been caused by SAP's gross negligence or willful misconduct.

#### **Gender-Related Language**

We try not to use gender-specific word forms and formulations. As appropriate for context and readability, SAP may use masculine word forms to refer to all genders.

© 2020 SAP SE or an SAP affiliate company. All rights reserved.

No part of this publication may be reproduced or transmitted in any form or for any purpose without the express permission of SAP SE or an SAP affiliate company. The information contained herein may be changed without prior notice.

Some software products marketed by SAP SE and its distributors contain proprietary software components of other software vendors. National product specifications may vary.

These materials are provided by SAP SE or an SAP affiliate company for informational purposes only, without representation or warranty of any kind, and SAP or its affiliated companies shall not be liable for errors or omissions with respect to the materials. The only warranties for SAP or SAP affiliate company products and services are those that are set forth in the express warranty statements accompanying such products and services, if any. Nothing herein should be construed as constituting an additional warranty.

SAP and other SAP products and services mentioned herein as well as their respective logos are trademarks or registered trademarks of SAP<br>SE (or an SAP affiliate company) in Germany and other countries. All other product and service names mentioned are the trademarks of their respective companies.

Please see <https://www.sap.com/about/legal/trademark.html>for additional trademark information and notices.

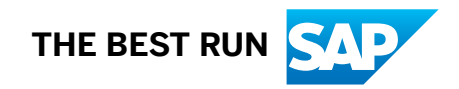